# WEBINAR

#### Création de projet de A à Z

Cliquez sur les titres pour accéder à nos articles.

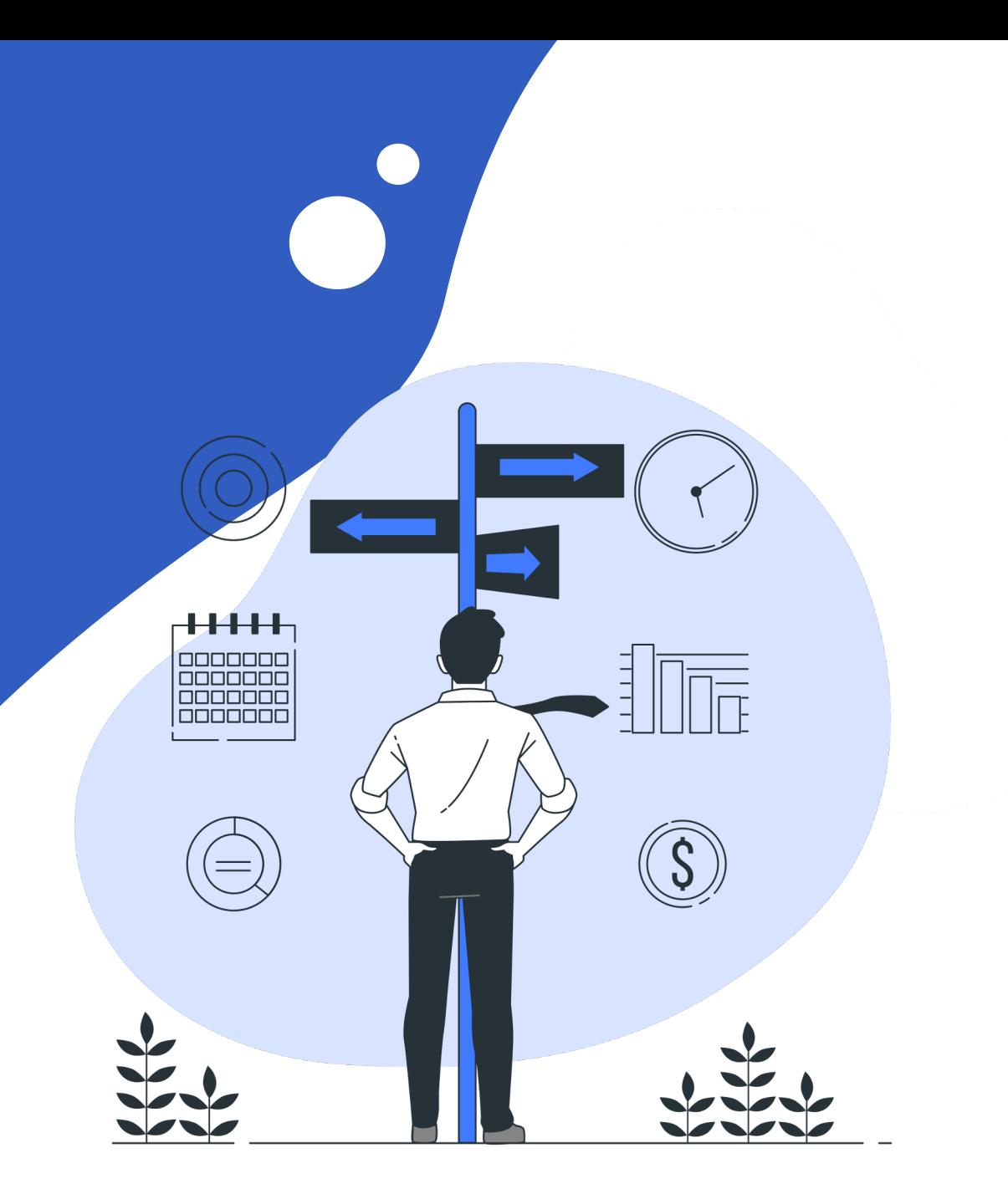

## CRÉATION D'UN PROJET

Ajoutez vos affaires signées (contractualisées) depuis le menu **projets > projets.** Puis, cliquez sur **nouveau projet**

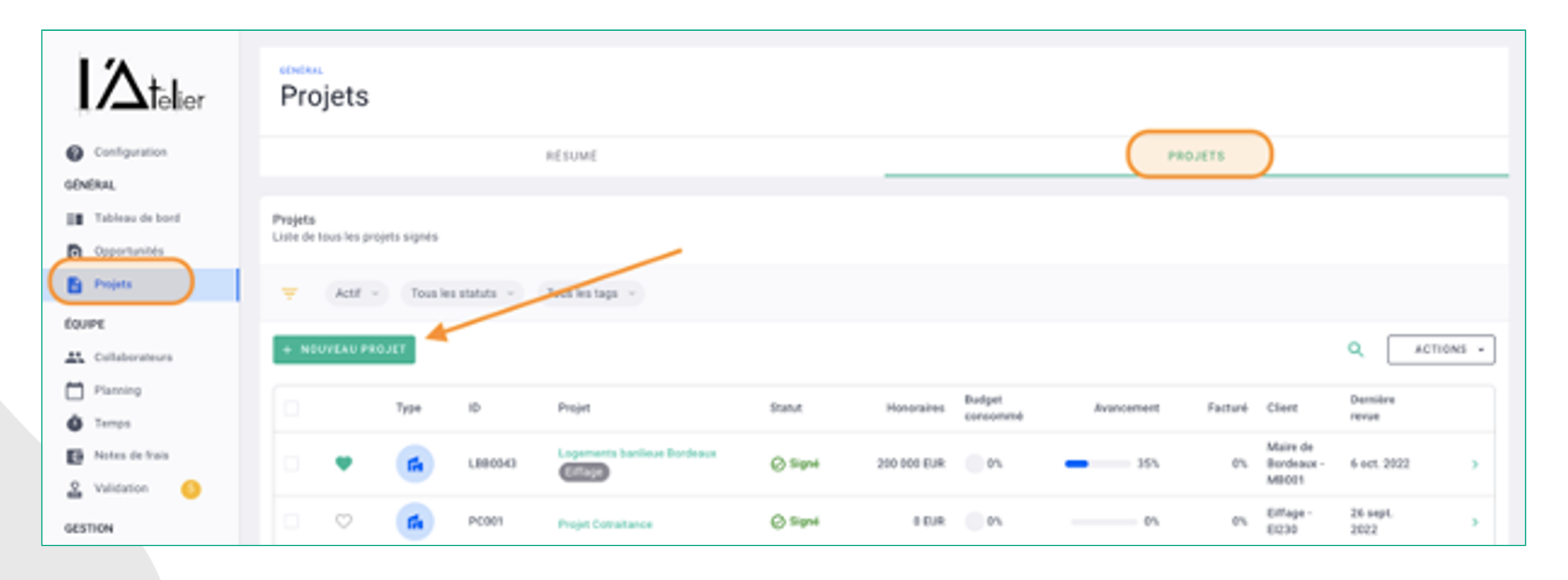

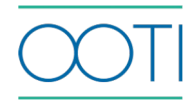

## CRÉATION D'UN PROJET

Remplissez la fiche. Plus il y a d'infos, mieux c'est ! Nom du projet, [code de p](https://help.ooti.co/comment-cr%C3%A9er-des-%C3%A9tiquettes-projets-et-cr%C3%A9er-des-des-groupes-d%C3%A9tiquettes)rojet, **client de facturation,** ville du projet etc etc

Tout reste modifiable.

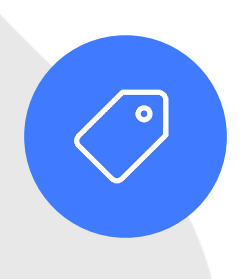

**Étiquettes** 

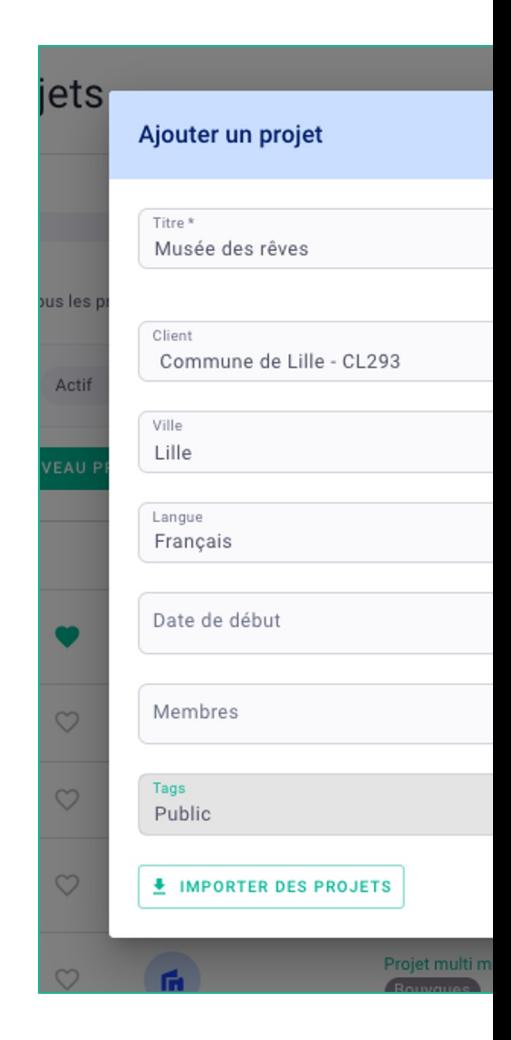

#### CRÉATION D'UN PROJET HONORAIRES ET PHASES

Reprenez le contrat de votre projet, c'est-à-dire les honoraires et phases.

- allez dans l'onglet honoraires et mettez les honoraires HT de la mission (se référer aux honoraires production base)
- ajoutez les phases de facturation en utilisant un modèle ou en les ajoutant manuellement

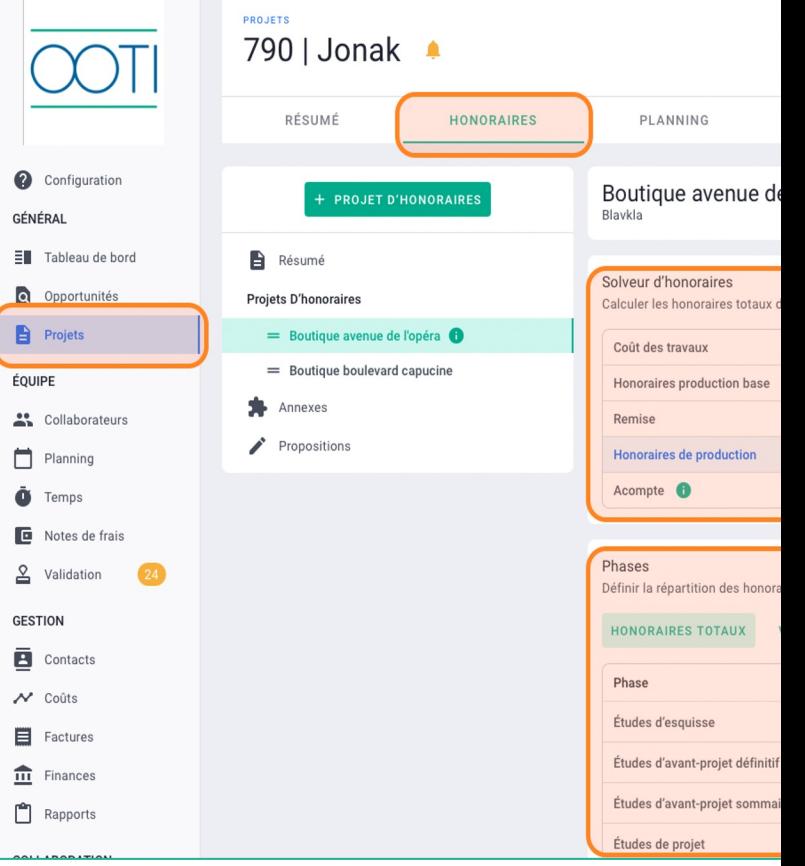

### CRÉATION D'UN PROJET HONORAIRES ET PHASES

Une fois les phases ajoutées, cliquez sur **gérer les phases**  pour modifier les phases (nom, ajout, suppression, position)

revenez sur **honoraires totaux**  pour modifier le montant HT ou le % des phases

le total des phases doit être à 100%, égal aux **honoraires de production**

Cliquez sur le titre "projet" pour nommer votre mission (dans l'exemple, la mission est appelée "mission complète")

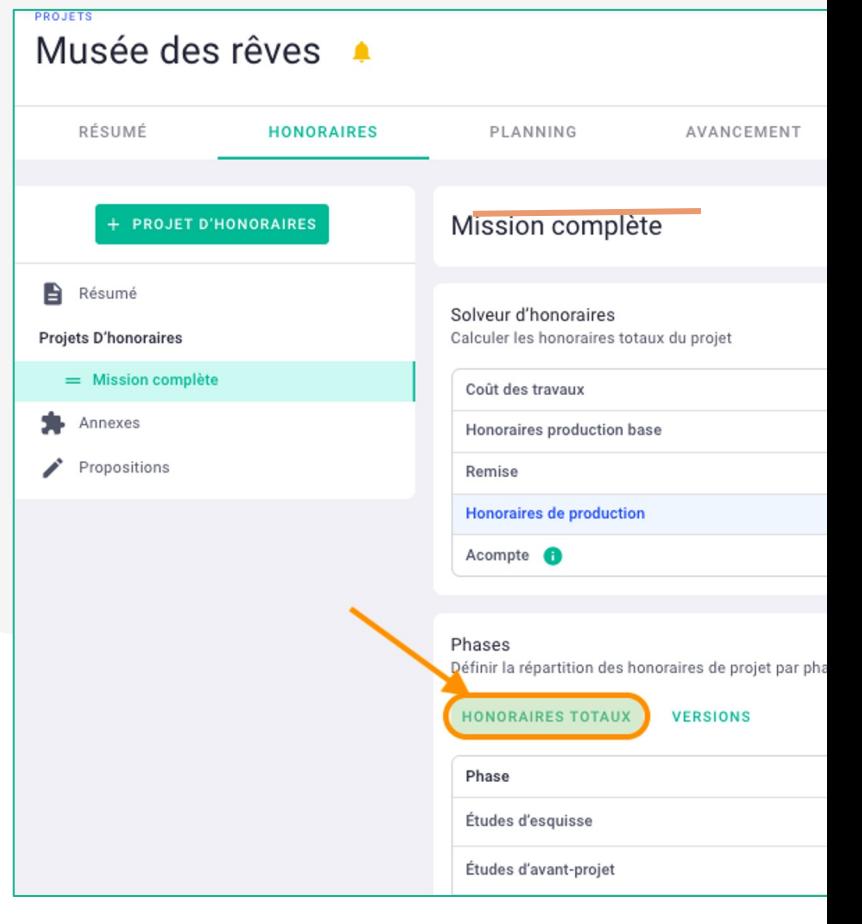

### CRÉATION D'UN PROJET HONORAIRES ET PHASES

Votre mission est en brouillon, vous pouvez modifier les honoraires et/ou phases. Le statut de votre mission en **en révision.**

Passez la mission en **validé** pour que les honoraires et phases soient pris en compte.

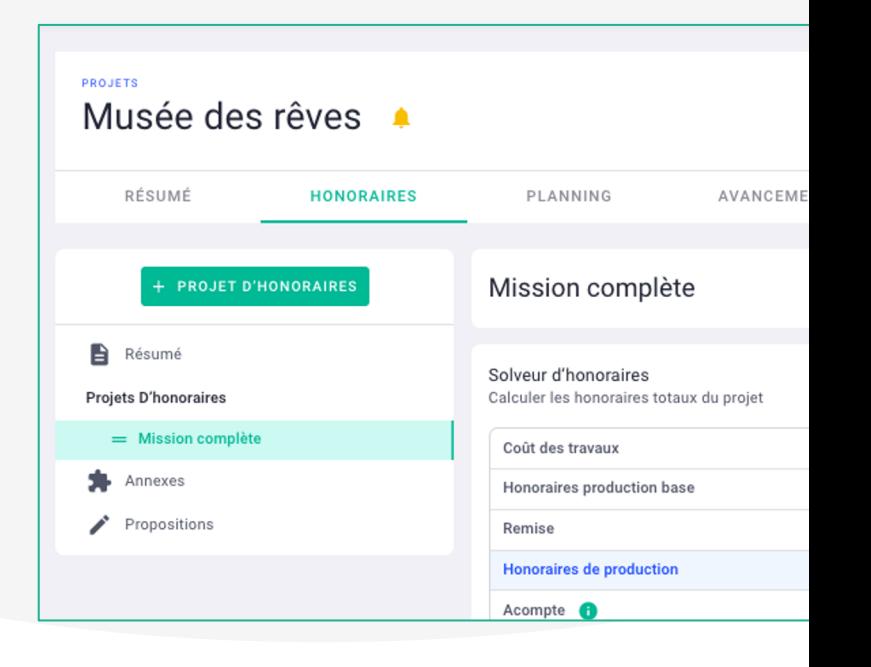

### CRÉATION D'UN PROJET AJOUT DE MISSIONS

Ajoutez des [mission](https://help.ooti.co/comment-ajouter-une-mission-compl%C3%A9mentaire/contrat-sur-un-projet)s à votre projet en cliquant sur

#### + **projet d'honoraires**

Nommez votre mission puis ajoutez les honoraires et phases, propres à cette mission.

Vous trouverez alors toutes l'histoire de votre projet, décomposé en 1 ou plusieurs missions

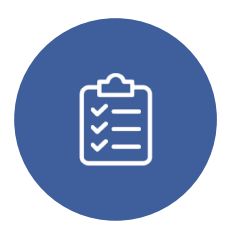

**Missions** 

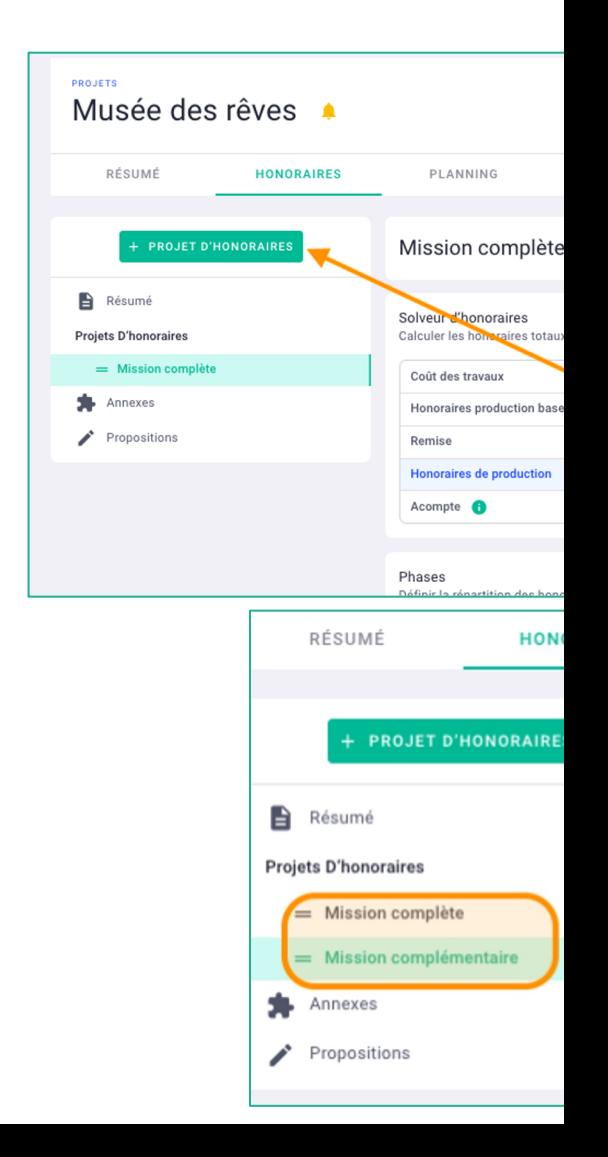

#### Liste des articl[es](https://help.ooti.co/comment-g%C3%A9rer-les-honoraires-en-situation-de-sous-traitance-et/ou-sous-traitance-en-paiement-direct) (Cliquez dessus)

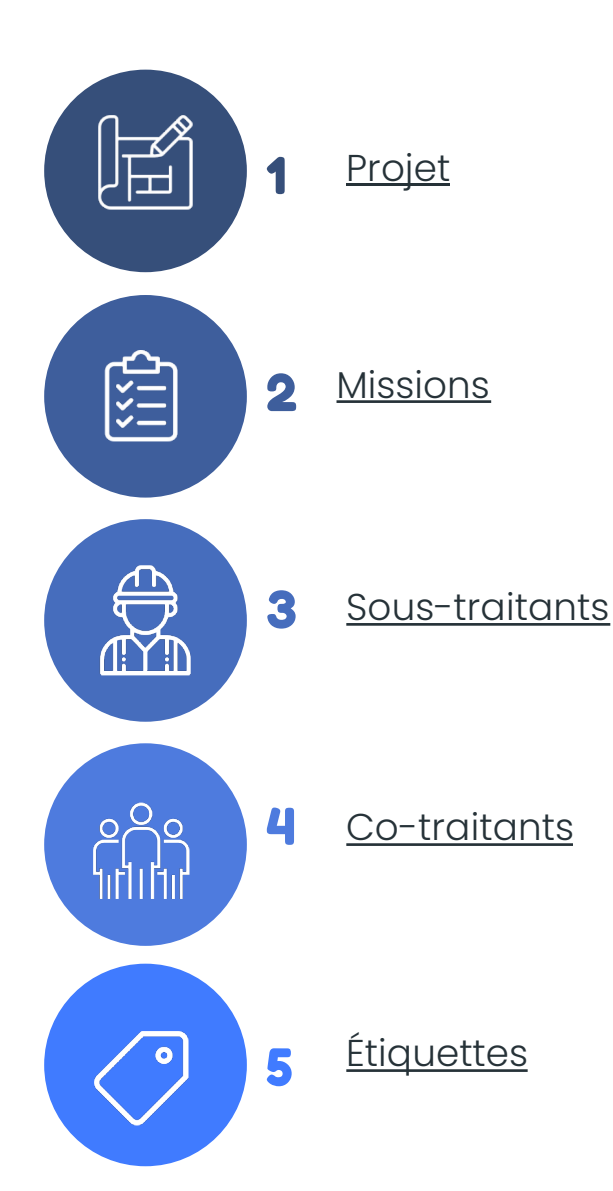

### CRÉATI -HON

Créez vos projets sur OOTI, honoraires, les projets ave

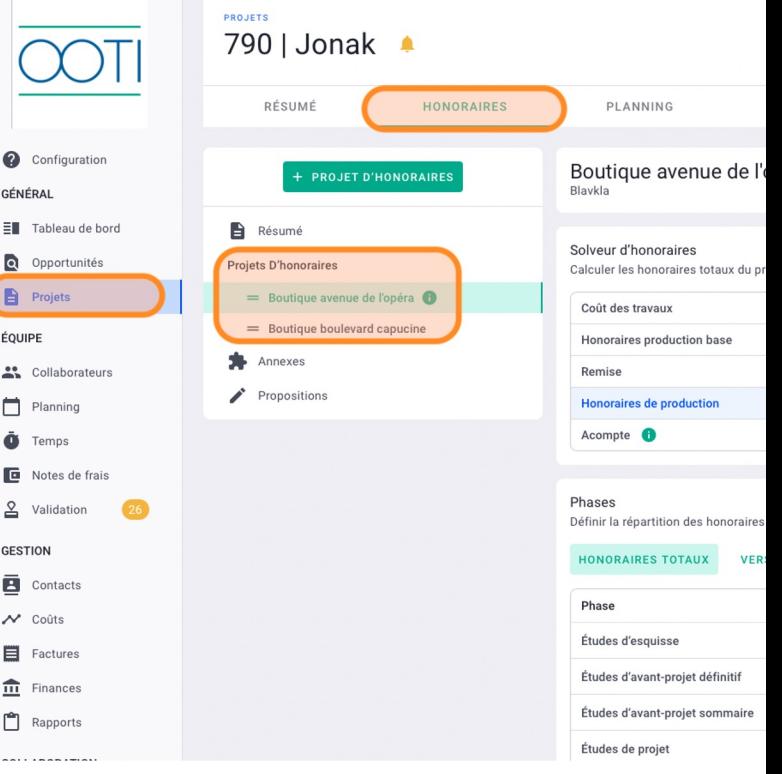

#### CRÉATION D'UN PROJET -PLANNING

Gérez vos plannings de projet.

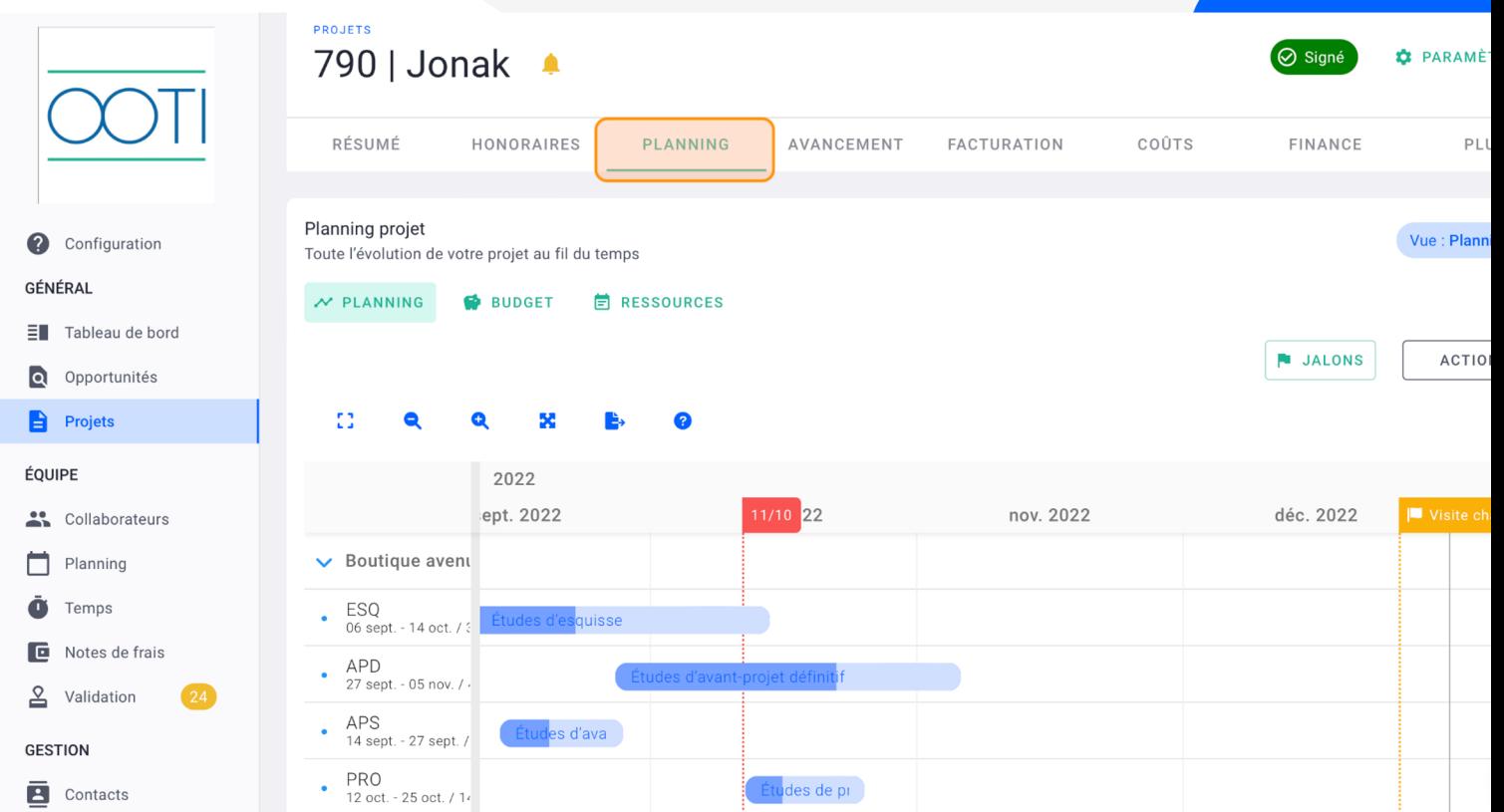

**CRÉAT** 

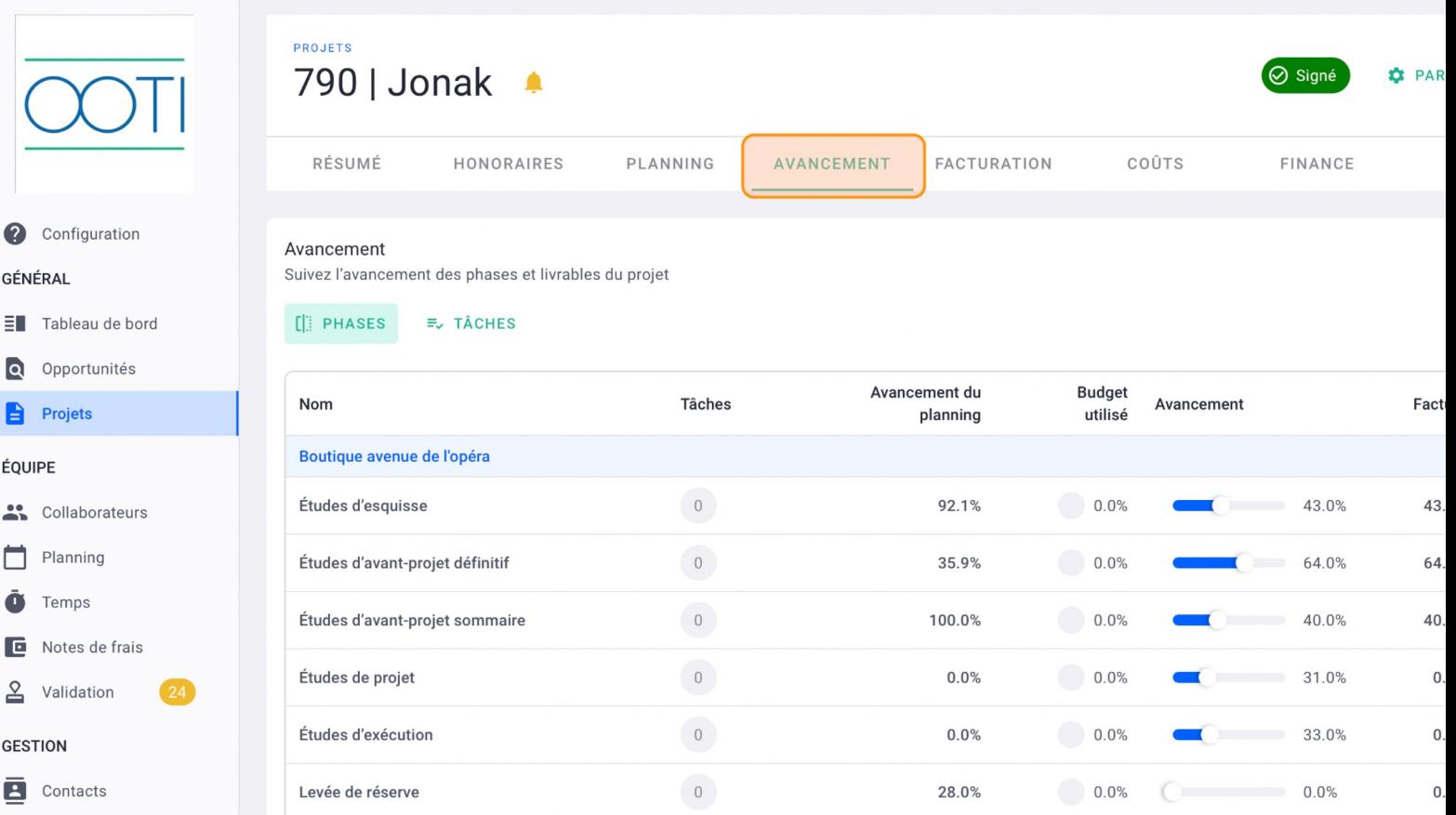

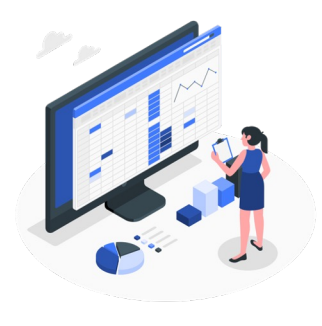

#### CRÉATIO HISTORIO

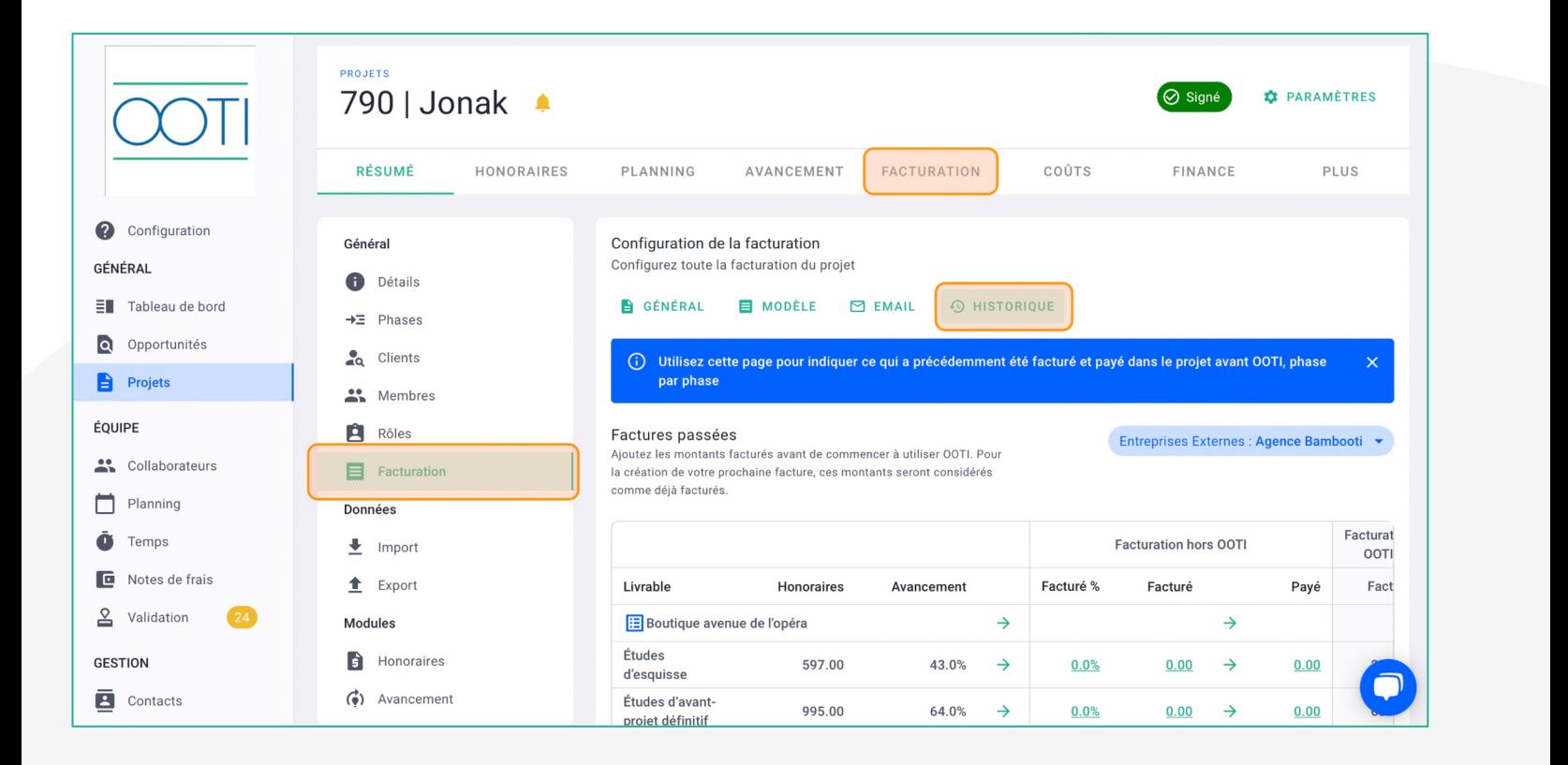

**Merci ! N'hésitez pas à nous contacter par mail ou via le Chat si vous avez des questions.** 

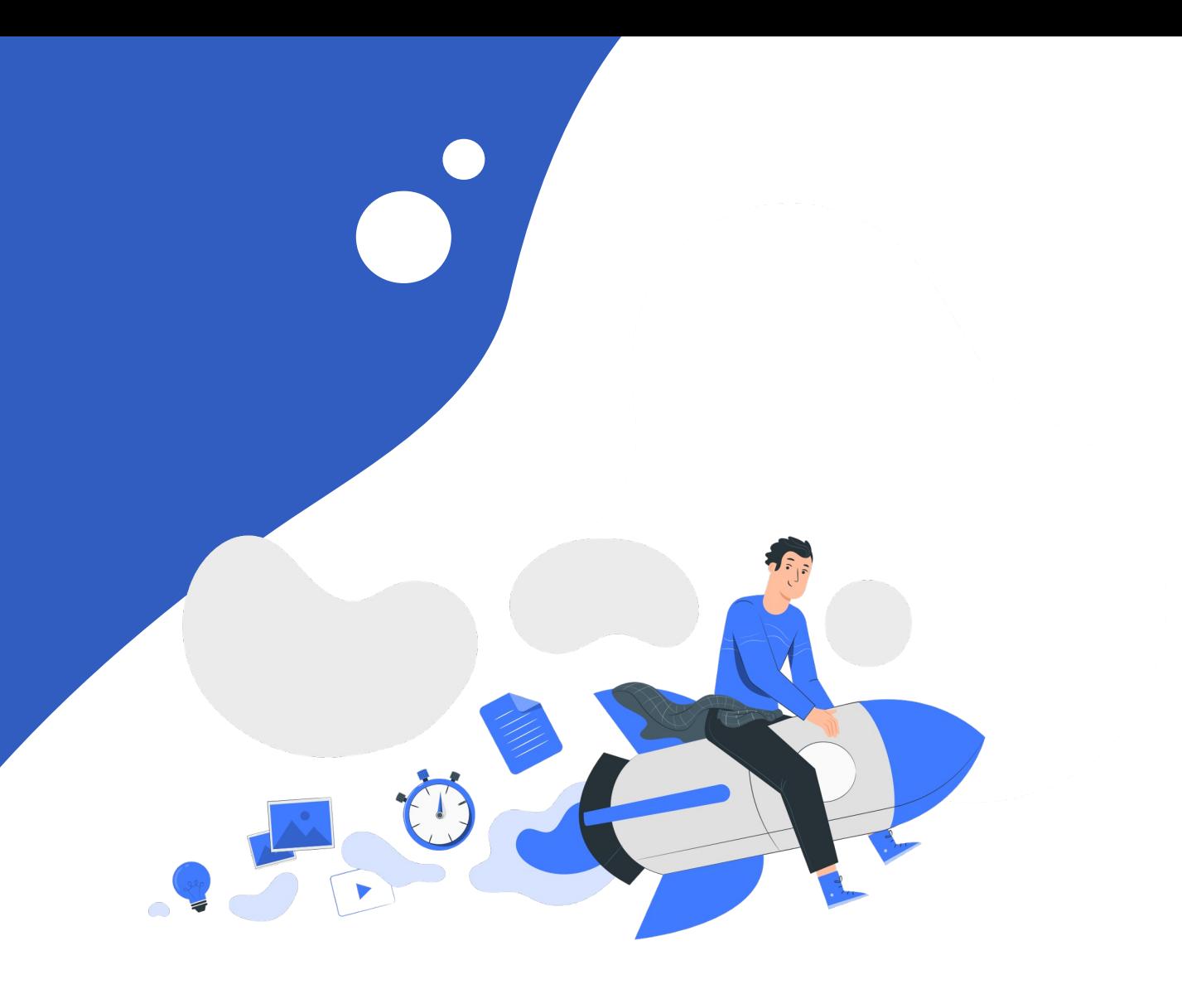